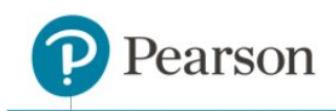

# **What's New for 2018?**

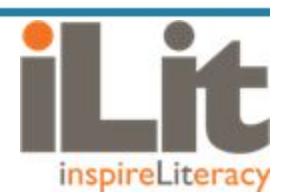

# **Highlights of Key Changes**

# **GRADE Assessment**

- Students are no longer required to answer all questions in order to submit. The student is notified how many questions remain unanswered prior to completing the submission.
- The teacher now has the option to "Return" the GRADE assessment to a student. The student's prior answers are retained, additional work can be performed and then the assessment can be resubmitted.

#### **iLit 20 Assignment Mode District Configuration**

- There is now an option to set the assignment mode in iLit 20 at the district level so that all classes follow the same mode.
- The options are Automatic or Manual and the district default is *None*. When in the *None* state, each teacher will have the option to select the "Assignment Mode" and "Manual Scoring?" configuration at the class level.
- When Automatic is selected as the district configuration, assignments are sent based on the student's progress and all assignments are scored within the app.
- When Manual is selected as the district configuration, assignments must be sent by the teacher and "Manual Scoring?" is turned On for each category.

#### **EasyBridge Class Creation**

- Product and grade levels may now be selected in EasyBridge as part of the association of the product to the class. This is a change from last year where the grade level was selected in ClassView.
- Classes without any issues or alerts are auto-created in ClassView. It may take up to 15 minutes to sync and create the classes.
- Classes with issues or alerts will show up in the ClassView Alerts tab in ClassView. Common issues are No TOR (Teacher of Record), Multiple Products have been associated to the class or No Product where a class was created and then the product was removed.

#### **Interactive Reader Logic Change**

● There has been a change to the Interactive Reader logic which will be invisible to most users. When several weeks have passed and no IRs have been scored, leveling for IRs is now based upon the score of the last IR completed, rather than the level of the IR completed.

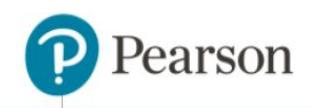

#### **Student Grouping**

- The addition of a Grouping tab in the teacher app provides teachers with the ability to create, name, and maintain groups of students.
- Once groups are created, they may be associated with a co-teacher. This co-teacher enjoys most teacher functionality – sending and scoring of assignments, broadcasting to their group, etc.
- Groups may also be utilized without a co-teacher, giving the teacher greater control over clusters of students within their own classroom.
- In addition to the new Groups tab, the existing Assignment Tab will features a Student Group drop-down menu that allows teachers and co-teachers the option of sending assignments to all students or to specific groups of students.

# **Co-Teacher Functionality**

- Lead or primary teachers have full functionality for all groups.
- A co-teacher can send, withdraw, score, and return all assignments for the student group activated with the co-teacher. If a co-teacher selects any other group for which he or she isn't activated, then the co-teacher can view the assignments of the students belonging to that group in a read-only mode.
- The Interactive Readers (IR) and GRADE assessments can only be sent by the lead teacher.
- Co-teachers cannot project, since the projector is typically utilized by the primary/lead teacher.

# **GRADE** ‒ **Teacher or App Mode**

- Teachers may opt for new App mode of the GRADE assessments in iLit 45/ELL/90 or they may choose to use the current, teacher-implemented model (Teacher mode).
- If they opt for App Mode, no teacher facilitation will be required and students are able to move through the assessment at their own pace.
- In App Mode, the test is outfitted with an instructional video for students so they understand how to take the assessment, and each section is preceded with a video tutorial on that particular part of the assessment, such as Vocabulary, Passage Comprehension, etc.
- In App Mode, the Listening Comprehension portion of the test has audio embedded for students to listen to and answer the questions accordingly.

# **Override Interactive Reader Default Level**

- The current default IR Level is 5, and that level impacts only the first IR sent if GRADE is not administered. All students currently receive level 5 if GRADE is not sent.
- The default IR level must be changed prior to the first IR or GRADE being sent.
- Teachers may now choose to change the default IR level for the class in lieu of sending the GRADE exam. They may select levels 1 (highest Lexile) through level 9 (lowest Lexile) prior to sending the first bank of IRs.
- The IR Level button is featured on Assignment Tab.

Copyright © 2018 by Pearson Education, Inc. All Rights Reserved. 2

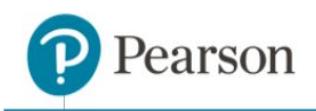

#### **Word Reading Auto Assign**

- Word Reading assignments are no longer automatically sent to students who score lower than a 2.5 GLE on the GRADE exam.
- These assignments may be manually sent by the teacher to any or all students in the class or within a group.

# **Accessibility**

- An initial release of Accessibility has been implemented in the student app.
- Navigation for all functionality has been implemented to support visually-impaired students and support for screen readers has been implemented.
- Supported screen readers include ChromVox (Chrome and Chromebook), JAWS (Firefox), and VoiceOver (Safari and iPad).

#### **Newcomer Content**

- Four weeks of additional Newcomer content have been added to help ease the transition from Unit 1 to Unit 2 of all grades.
- Four new Read Aloud, Think Aloud Newcomer titles have been added.
- An additional Spanish language version of the Newcomer Screener has been added. The question stems are in Spanish and the answer choices are in English. Teachers may choose to send either test or both.
- Over 100 additional Newcomer books have been added to the library

# **Pending Teacher App Updates (***to be delivered after BTS***)**

- Modeling Notebook and Assignments
- Withdrawing Assignments in any state